# SaLuTik > Блог > Руководство по настройке соотношения воздухтопливо(AFR) при помощи A'pexi SAFC II

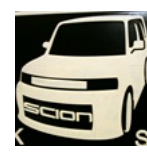

.<br>Алексей Владимирович, 34 года Я езжу на Scion xB turbo Recast WS и Лада 2104 карбюраторный ЧЕРПАК  $M$ ockpo

**SaLuTik** был 3 недели назад

## Необходимый инструментарий

• Ноутбук с операционной системой Windows, имеющий USB или COM порты для подключения ШПЛЗ и USB или Bluetooth для подключения к автомобилю по интерфейсу OBD2

• Широкополосный лямбда зонд (AEM, Innovate, PLX) с возможностью подключения к компьютеру по последовательному порту СОМ1

• OBD2 сканер (например ELM327) подключаемый к компьютеру по USB или Bluetooth

• Топливный контроллер APEXI SAFC II(SAFC, AFC NEO) или подобные контроллеры, изменяющие показания расходомера в зависимости от оборотов двигателя и нагрузки, например Camcon, или Blitz или e-Manage или AEM FIC, которые, помимо показаний расходомера, могут изменять длительность импульса форсунки.

### Теоретические сведения о работе современных двигателей

### Теория настройки AFR

Суть настройки заключается в подаче корректной топливовоздушной смеси в двигатель в разных режимах работы. Известное многим стехиометрическое соотношение (14,7:1), при котором, теоретически, сгорает все топливо, оптимально для работы катализатора, но допустимо только в ненагруженных режимах, например на холостом ходу, или при спокойной езде. В нагруженных режимах используется более богатая смесь. Для атмосферного двигателя - 13-12 для надувного 12-11. Причем даже небольшие изменения AFR могут повлиять на мощность двигателя, так что конкретные значения соотношения для различных режимов работы вашего двигателя стоит искать опытным путем, или изучить опыт людей, настраивавших ваш тип двигателя ранее.

Теперь немного о способе настройки смеси при помощи изменения показаний расходомера. SAFC, как и многие другие «Топливные контроллеры», не управляет непосредственной подачей топлива, а всего лишь изменяет показания расходомера воздуха, что заставляет мозги автомобиля пересчитывать длительность открытия форсунок, и, как следствие, изменять количество топлива в смеси. Принцип самообучения и работы современного двигателя

В силу особенностей работы узкополосных лямбда зондов, устанавливаемых на многие двигатели(узкополосник показывает AFR в узком диапазоне 14.7:1 и имеет очень неустойчивое среднее положение, по сути показывая компьютеру много или мало топлива подается в двигатель), двигатель имеет 2 режима работы:

1. Closed Loop - режим, в котором происходит коррекция топливовоздушной смеси к соотношению 14,7:1 по показаниям лямбда зонда. В данном режиме двигатель работает в ненагруженных режимах - при спокойной езде.

2. Open Loop - режим в котором коррекции по лямбде не происходит, поскольку узкополосный лямбда зонд не в силах показать AFR, которые устанавливаются в этих режимах. Например при полном открытии дросселя, большой нагрузке, прогреве или при торможении двигателем, когда подача топлива в двигатель прекращается.

Теперь немного про основные принципы самообучения. Существует 2 типа коррекции кратковременная Short Fuel Trim (далее SFT) и долговременная Long Fuel Trim (LFT). LFT остается в памяти автомобиля при выключении зажигания.

В режиме Closed Loop мозги считывают показания лямбды и, в зависимости от показаний, изменяют параметр SFT.

Например мозги считывают с лямбды показания, говорящие об обедненной смеси, параметр SFT устанавливается на обогащение, относительно изначальной топливной карты, например на +5%. После впрыска считываются новые показания лямбды и значение SFT корректируется в соответствии с этими показаниями

Если параметр SFT по значению или времени превышает критические значения, корректируется карта параметров LFT. Процесс обучения происходит постоянно. Таким образом, мозги могут скорректировать недостаточное давление топлива, некорректную работу форсунок, расходомера и прочих датчиков в пределах +- 20-30%.

Теперь о режиме Open Loop - корректировка по показаниям лямбда зонда в этом режиме отключается,

для корректной работы впрыска используются значения LFT, рассчитанные на основе данных, полученных при обучении.

Переключение между режимами Open и Closed Loop происходит при различном соотношении параметров работы двигателя. Например для 1NZ-FE переход в Open loop происходит при определенном соотношении ткущих оборотов и открытии дроссельной заслонки, например при относительном открытии дросселя 100% переход в опенлуп происходит на любых оборотах при меньшем открытии пороговое значение оборотов двигается в сторону увеличения, например 80% переход с 4000 , также при торможении двигателем и прогреве.

### **Немного о зажигании**

Мы не будем подробно останавливаться на настройке зажигания, поскольку SAFC настраивать его не умеет. В современным двигателе углом опережения управляет компьютер по заранее заложенной в него карте. Корректировка угла зажигания происходит по датчику детонации. При возникновении детонации зажигание сдвигается в сторону запаздывания. В случае, если детонация прекратилась, угол продолжает расти дальше согласно карте зажигания. Косвенно управлять углом зажигания можно и при помощи SAFC, поскольку при уменьшении расхода, зажигание сдвигается в сторону опережения.

## **Детонация**

Детонация – враг №1, может быть вызвана низким октановым числом, бедной смесью, ранними углами опережения зажигания, высокой температурой поступающего воздуха, и другими факторами. Детонация приводит к увеличению температуры в камере сгорания, прогоранию поршней, поломке шатунов, и прочим повреждениям двигателя. При настройке необходимо избегать детонации. SAFC II имеет возможность отслеживать сигнал со штатного датчика детонации двигателя. Показания не всегда корректны, но примерный уровень по ним отследить можно.

### **Настройка смеси при помощи SAFC**

## **Подготовка дополнительного оборудования**

Настройку будем производить при помощи программы PCMSCAN, позволяющей записывать параметры двигателя, в том числе и показания ШПЛЗ, подключенного к компьютеру по COM порту. Подробно о подключении ШПЛЗ вы можете прочитать в инструкции к вашему датчику. Стоит добавить, что для отображения показаний AFR в настройках программы PCMSCAN необходимо правильно указать номер COM порта, который можно посмотреть в системных настройках компьютера.

Также необходимо подключиться к мозгам при помощи порта OBD2, этот процесс подробно рассмотрен в справке к программе PCMSCAN и не один раз обсуждался в интернете.

Параметры, которые необходимо будет отслеживать:

- 1. Обороты двигателя
- 2. AFR
- 3. Показания Расходомера (MAF Sensor)
- 4. Угол опережения зажигания
- 5. Long Fuel Trim
- 6. Short Fuel Trim
- 7. Скорость автомобиля
- 8. Положение дроссельной заслонки

Для отслеживания этих параметров, в программе PCMSCAN нужно создать два графика, вмещающих по 4 параметра каждый. Создание и настройка полей для графиков очень подробно описана в справке к программе. Не поленитесь и почитайте.

### **Подготовка и важные моменты настройки SAFC**

Не будем подробно останавливаться на том, какие кнопки надо нажимать на SAFC чтобы включить тот или иной режим, эта информация в полном обьеме доступна в инструкциях.

Для настройки топливовоздушной смеси SAFC может предложить нам 2 карты, соответствующие нагруженному (HI-Throttle) и ненагруженному (Lo-throttle) режимам работы двигателя. Переключение между картами осуществляется по датчику положения дроссельной заслонки, параметры переключения можно настроить в пункте меню TH-Point. При настройке TH-Point указываются два значения

• Lo – при значениях положения дросселя меньше этого значения корректировка происходит по Lo карте. Например, в режиме Closed Loop

• Hi – при значениях положения дросселя больше этого значения корректировка происходит по Hi карте.

• Если положение дросселя находится между значениями Hi и Lo, итоговая карта получается путем аппроксимации из Lo и Hi карт

Если вы точно знаете значение положения дросселя при котором происходит переход в Open Loop, вы можете установить его в качестве значения HI, значение Lo стоит установить максимально близким к Hi. Карта настраивается по оборотам, значения которых можно выставить в настройках SAFC.

Вместо дросселя к SAFC можно подключить датчик давления во впускном коллекторе (имеющий на выходе напряжение 0-5В) и переключаться между картами при переходе давления из вакуума в наддув. Но стоит учитывать, что такое подключение так же может быть не корректным, например положение дросселя 30%, обороты 3000, наддув 0,2 бар, при этом двигатель 1NZ может находиться в режиме Closed Loop. Такое переключение к Hi карте вполне может вызвать изменение параметра LFT, причем суммарно может уехать LFT используемый для корректировки подачи топлива в режиме Open Loop. Эти нюансы работы вашего двигателя, турбины или компрессора стоит определить опытным путем и учитывать при настройке.

## Первый этап - настройка Lo-Throttle карты

Пример настройки будет рассмотрен на примере двигателя 1NZ-FE с установленным компрессором Jimze и форсунками от 1ZZ-FE имеющими примерно +30% производительности относительно штатных форсунок. Переход в OpenLoop осуществляется по 70% (OBDII параметр Absolute throttle position) положения дросселя.

Суть первого этапа заключается в том, чтобы выставить значения LFT максимально близкими к 0%, тем самым компенсировав избыточную производительность новых форсунок.

1. Определяем первое значение корректировки, от которого будем производить настройку.

Производительность стоковых форсунок 210сс

Производительность новых форсунок 270сс

Корректировка%=(1-210/270)\*100%=23%

2. Сбрасываем мозги, отключив аккумулятор примерно на 5 минут.

3. Включаем зажигание, не заводя машину.

4. Заходим в пункт меню Settings/Lo-Thrtl в SAFC и выставляем для всех оборотов значения  $-23%$ 

5. Заводим двигатель и включаем запись параметров на ноутбуке.

6. Далее наблюдаем за поведением параметров SFT и LFT. Наша цель выставить значение корректировки так, чтобы параметр LFT был равен 0% а параметр SFT колебался относительно 0 с небольшой амплитудой. При этом вы увидите, что значения AFR тоже совершают колебания относительно значения 14.7(15)

7. После того как вы закончили настраивать корректировку для XX, переходите к следующему значению оборотов, например 1500. Держите эти обороты и повторите предыдущий пункт. Таким образом настройте значения корректировки для всех оборотов.

8. Перенесите полученные значения корректировок в Ні карту.

9. После такой настройки стоит спокойно поездить 15-20 километров для обучения двигателя. С включенной записью параметров. После поездки посмотрите на логии, не сильно ли уплыли значения LFT. После того как двигатель адаптируется, LFT на XX и при оборотах до 1000 изменится примерно на -10% — это нормально. Если и в остальных режимах значения LFT сильно уплыли, проведите корректировку Lo карты.

## Второй этап - подготовка к настройке Hi-throttle карты

1. После того как мозги пообвыклись с Lo картой преходите к настройке Ні карты. Задача на этом этапе выставить безопасную под наддувом смесь - 11-10.

2. В настройках Hi-Thrtl увеличьте значения корректировки на +40-50% относительно карты Lo, например в карте Lo для 4000 стоит значение -22%, в карте Ні выставьте +20%.

3. Включите запись параметров и покатайтесь открывая дроссель на полную. Во время поездок внимательно следите за показаниями AFR, в случае, если смесь беднее 13, лучше газ отпустить, и увеличить значение корректировки еще процентов на 10.

4. Проехав 10-20 километров в таком режиме остановитесь, и проанализируйте лог вашей поездки:

• Стоит обратить внимание на то, чтобы под нагрузкой двигатель переходил в Open Loop, это можно заметить на логе по параметру SFT, в режиме Open Loop SFT=0%.

• Обратите внимание, при каких параметрах положения дросселя и оборотах двигатель переходит в Open Loop.

• Изучите поведения углов опережения зажигания, помните, что при возникновении детонации угол зажигания будет откатываться в сторону запаздывания. Ели на кривой углов видны провалы, или угол не достигает нужного значения (18-20 градусов), возможно вы столкнулись с детонацией.

5. Итогом второго этапа должна стать стабильная смесь 11-10 в режиме Open Loop при разгоне на любой скорости.

6. Покатайтесь так еще 30-40 км для адаптации мозгов авто, записывая данные поездок.

Проанализируйте логи, и если смесь уплыла, произведите корректировки.

## Третий этап - настройка Hi-trottle карты

1. Выберите скорость на которой будете настраиваться, для автомата - 2 или 3, для мкпп 3 или 4. Сделайте несколько заездов с полностью открытым дросселем. Постарайтесь чтобы на выбранную вами скорость пришелся максимальный диапазон по оборотам. Например 3000-6500.

2. Изучите логи поездки, посмотрите какое соотношение AFR соответствует оборотам.

3. Определитесь с целевым составом смеси. Точного рецепта тут нет, но большинство сходится во

мнении, что мощностная смесь для наддувного двигателя находится в диапазоне от 11 до 12.

4. Произведите первую корректировку. Например, если на 5000 оборотов AFR 10.5, текущая

корректировка в Ні карте +22%, а ожидаемое AFR 11.6, вы можете начать с уменьшения корректировки на 5%.

5. Повторяйте пункт 4 для всего настраиваемого диапазона

6. После настройки покатайтесь еще километров 20, и сделайте контрольный заезд. Убедитесь, что смесь в норме, зажигание не убегает, и нет признаков детонации.

#### 3 года Пожаловаться

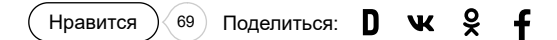

## Реклама

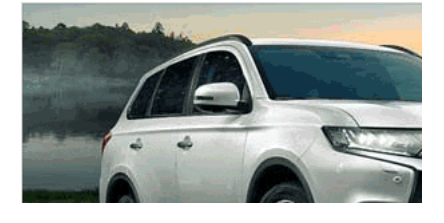

# Смотрите также

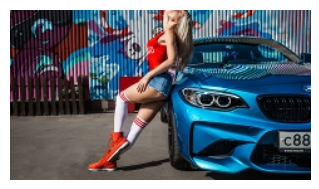

Фишка в чем?)

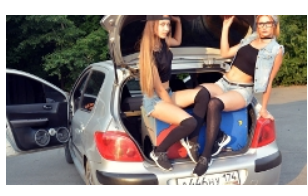

Peugeot 307 "Осеребристый пыж"

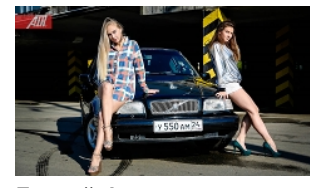

Летний фотосет

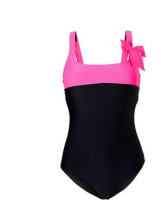

Подписаться на автора

Разместить рекламу

 $\times$ 

bpc bonprix collection Реклама [16+]

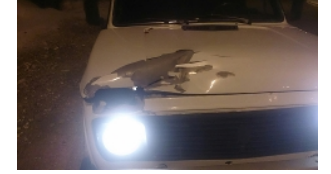

Не делай добра не получишь зла

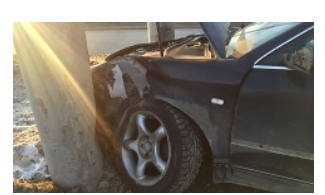

**Конец истории** 

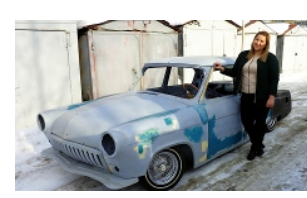

 $11$  Mec.  $\cdots$ 

В ожидании продолжения...

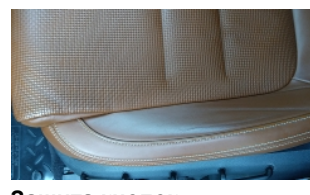

Зашита кнопок управления сиденьем

## Комментарии 35

# **AebAudi**

привет, только начинаю разбираться в углах. подскажи пожалуйста, у меня турбовый АЕВ угол опережения зажигания показывает 9-9,8 ВТDС это нормально? и что лучше для двигателя и мощности, больший угол или меньший?

 $\widehat{O}$ TBETKTb  $\overline{+1}$ 

# a yurkor1

Очень доступно. Спасибо!

Подскажите, будте добры направте на след электронного устройства. Нужен прибор который будет считать импульсы или звуковые тоны и записывать их с интервалом в секунду или десятую секунды к примеру. Это все тупо в цифрах или в графике... К примеру включил на минуту выключил, и видиш с какой частотой герц были (вибрации, пульсации, сигналы) в каждом полсекундном отрезке... Че искать? где? куда копать?

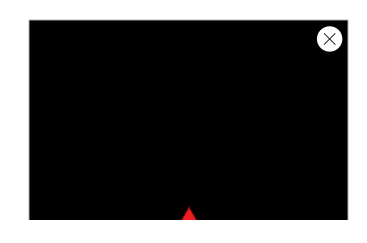

Програмка на ноут или андроид приложение или прибор готовый?

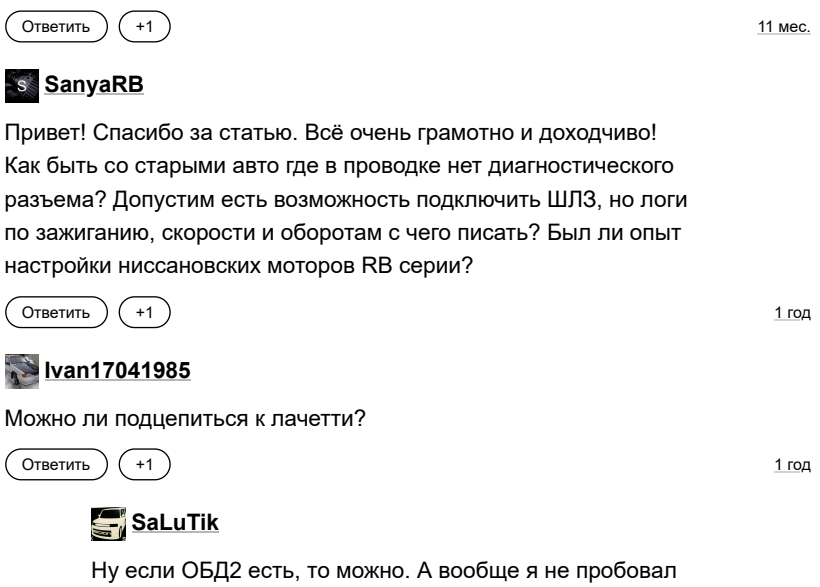

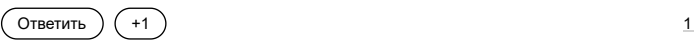

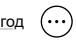

**[Ivan17041985](https://www.drive2.ru/users/ivan17041985/)** 

Привет, к лачику подключился), дроссель выбрал, не подскажешь как выбирать значение датчика давления в Сафке как понять какие вводить цифры в in и out?

 $($  Ответить  $($  +1  $)$ 

# **[SaLuTik](https://www.drive2.ru/users/salutik/)**

пойду инструкцию посмотрю, года три уже не пользовался этим девайсом

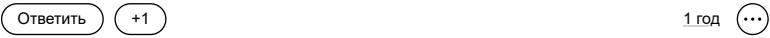

# **[Ivan17041985](https://www.drive2.ru/users/ivan17041985/)**

Там в мурзилке всё про Японию)Вообще не понимаюпоставил датчик давления 1к1,дак при зажигании если Lo карту занижаешь, то в ноуте видно, что абсолютное давление меняется со 100 в меньшую сторону, но как заводишь-давление в коллекторе 30 как в стоке, хоть как настройки крути, и краткосрочная коррекция в -38,т.к форсунки производительнее.Блин может Маp не подходит по вольтажу-засада

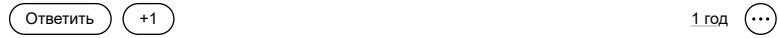

# **[dealer526](https://www.drive2.ru/users/dealer526/)**

Зачётная инструкция. Вот бы такую для AEM fic6. Я собрал селику на 1zz с компрессором sc14. Дует в пике 0.5. ШПЛ инновейт. Всё подключенно! А вот настраивать не умею. Настройщики просят от 30 до 50к( АЕМ соединён с Инновейтом. Так же считывает показания с мафа, обороты, ДЗ, и может управлять смесью. Знаю что настройку нужно производить по встроенному мап сенсору на аем, но все пособия и инструкции на английском(

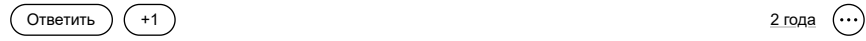

# **[SaLuTik](https://www.drive2.ru/users/salutik/)**

Спасибо. я планировал дописать, но потом переключился на полноценные отдельные мозги. там все не так тривиально, и по мап сенсору может получиться фигня, если не обманывать стоковую лямбду

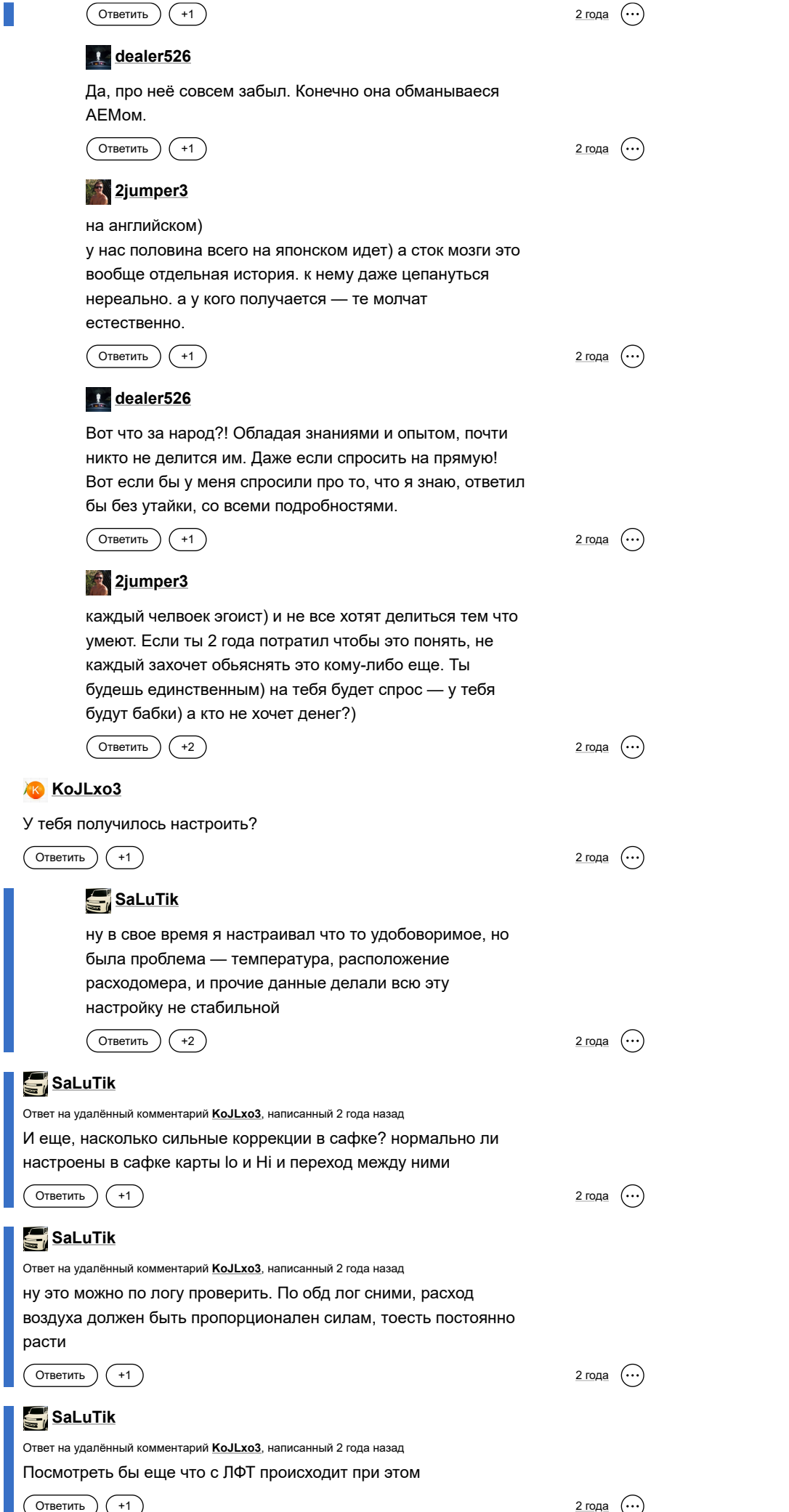

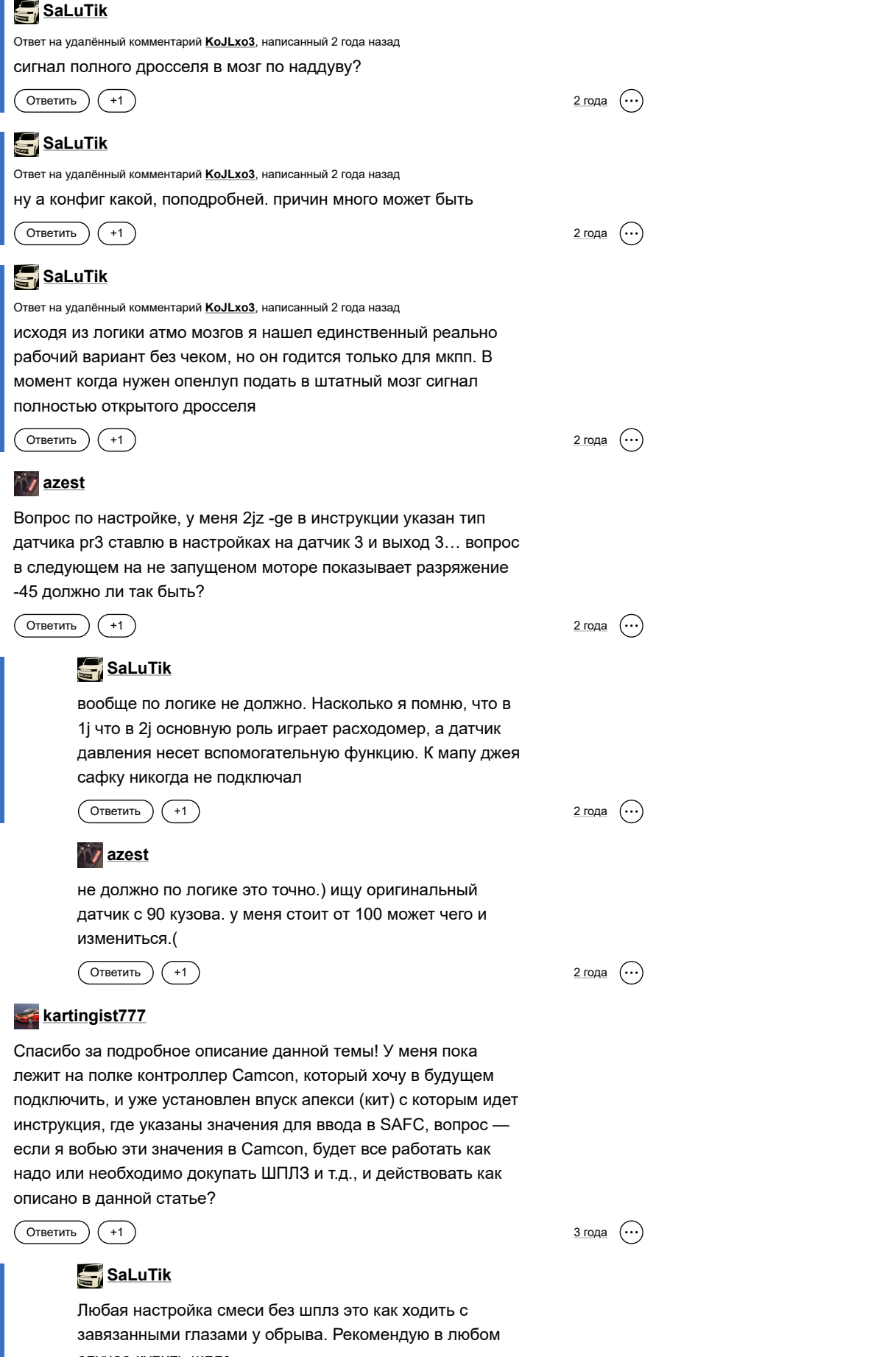

случае купить шплз

 $\overline{O}$ тветить  $(+)$   $(+)$ 

# **[kartingist777](https://www.drive2.ru/users/kartingist777/)**

Но впускной кит ведь идет именно для этого мотора и модели авто, японцы же не зря в инструкции указали значения, т.е. инженеры из апекси уже делали все

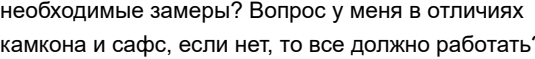

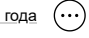

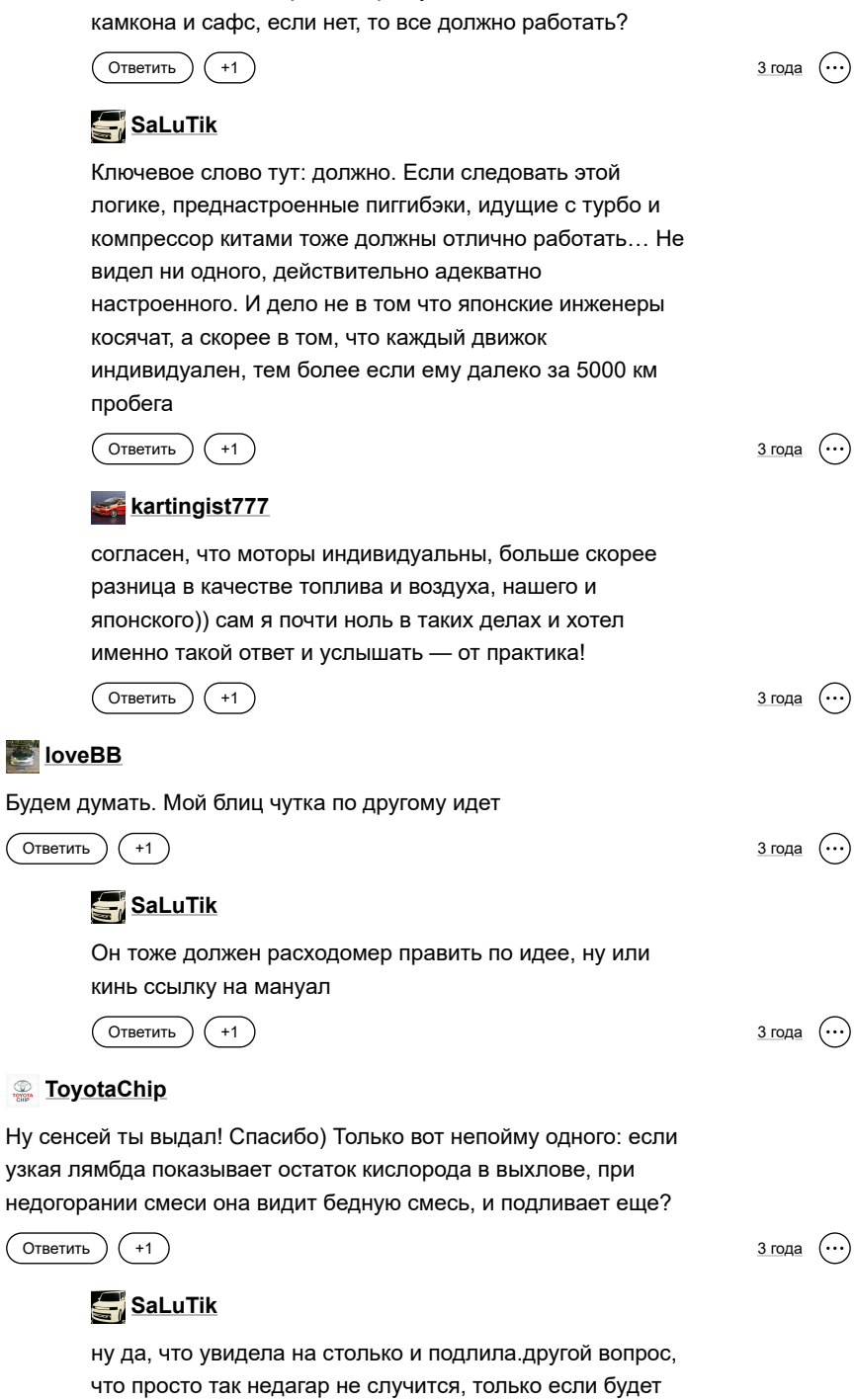

 $($ Ответить  $(+)$   $(+)$  [3 года](https://www.drive2.ru/b/1439026/?page=0#a92021576)  $(...)$ **[GekaSupra1000](https://www.drive2.ru/users/gekasupra1000/)** красавец!))готовься на след сезон настраивать мою будем))

гореть в коллекторе и заканчивать гореть уже после

 $($ Ответить  $(+)$   $( )$ 

лямбды.

© DRIVE2.RU, 2018